## **Getting Started How to Make a Phone Call**

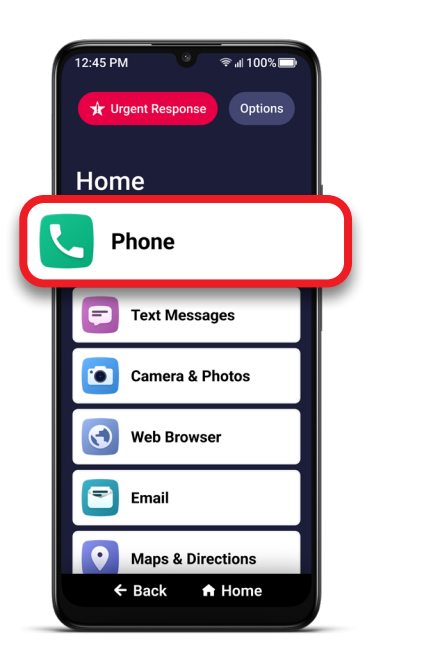

**1** On the Home screen,<br>TAP **Phone**. TAP **Phone**. **<sup>2</sup>** TAP **Dial Pad**. **<sup>3</sup>**Enter the 10-digit

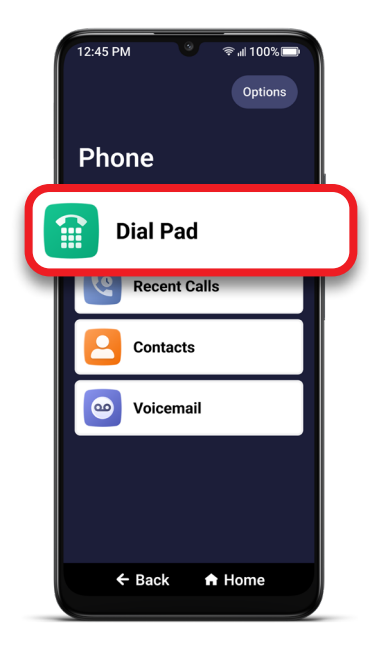

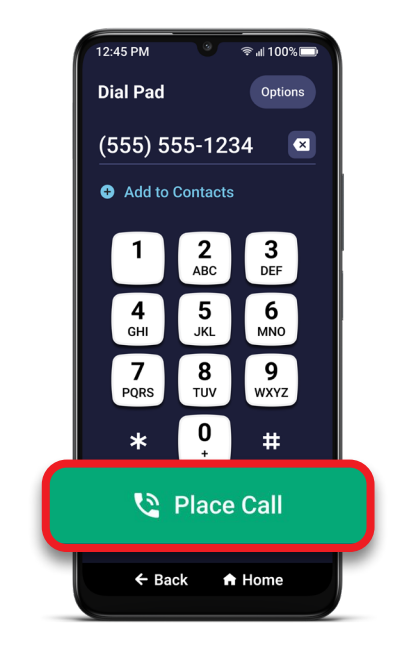

phone number and TAP **Place Call**.

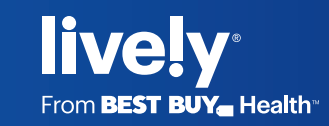